## [zestawienia,](http://www.firmatic.pl/dokuwiki/doku.php?id=tag:zestawienia&do=showtag&tag=zestawienia) [kadrowe](http://www.firmatic.pl/dokuwiki/doku.php?id=tag:kadrowe&do=showtag&tag=kadrowe)

## **Zestawienia kadrowe - Rozliczenie urlopów**

Aby uzyskać zestawienie Rozliczenie urlopów należy wybrać zakres danych dla których chcemy otrzymać rozliczenie.

- 1. Pracowników wybieramy za pomocą pól Lista pracowników i Pracownik.
- 2. Składnik w tym polu wybieramy składnik wynagrodzenie, w którym zapisana jest ilość dni urlopu.
- 3. Lista składników w tym polu wybieramy listę składników wynagrodzenia, w których są zapisane informacje o urlopach (jeśli takich składników jest więcej niż 1)
- 4. Zakres czasowy Daty od do.
- 5. Sposób sortowania wg (symbolu pracownika lub nazwiska)
- 6. Znacznik Urlopy oznacza że otrzymamy pełne rozliczenie urlopów. Brak znacznika spowoduje, że zestawienie zawiera tylko wybrane powyżej składniki płacowe.
- 7. Znacznik Wariant nowy oznacza, że wykorzystywane urlopy w pierwszym rzędzie pomniejszają Urlopy zaległe, a potem Urlopy przysługujące za bieżący rok. Brak znacznika powoduje że wykorzystywane urlopy w pierwszym rzędzie pomniejszają Urlopy przysługujące za bieżący rok, a potem Urlopy zaległe. Bardziej logiczne wydaje się zaznaczanie tego znacznika.

Po zatwierdzeniu wyboru ikonką Wykonai (F1) otrzymamy browser zawierający rekordy z danymi pracowników wybranych.

Z poziomu browsera możemy (za pomocą ikonek na górze ekranu) wykonywać następujące czynności:

- 1. Wyjście (ESC)  $\rightarrow$  $\rightarrow$  $\rightarrow$  to wyjście z browsera.
- 2. Wydruk (F6)  $\Box$  pozwala na wydruk browsera otwarcie okna wydruku.

W okienku wydruku możemy wybrać:

- 1. Wydruk do PDF  $()$   $\frac{PDF}{P}$
- 2.EXCEL ()  $\mathbb{R}$  pozwala na wyeksportowanie danych z browsera do pliku excel.

Zestawienie pełne (ze znacznikiem Urlopy) dla każdego pracownika zawiera informacje:

- 1. Ilość dni urlopu zapisana w składnikach wynagrodzenia
- 2. Ilość dni urlopu zaległego przysługującego,
- 3. Ilość dni urlopu bieżącego przysługującego,
- 4. Ilość dni urlopu zaległego pozostałego,
- 5. Ilość dni urlopu bieżącego pozostałego,
- 6. Ilość dni urlopu zaległego wykorzystanego,
- 7. Ilość dni urlopu bieżącego wykorzystanego.

## [Ogólne zasady posługiwania się programem FIRMATIC - wersja graficzna](http://www.firmatic.pl/dokuwiki/doku.php?id=ogolne_zasady_poslugiwania_sie_programem_firmatic_-_interface_graficzny)

Last update: 2015/11/18 zestawienia\_kadrowe\_rozliczenie\_urlopow http://www.firmatic.pl/dokuwiki/doku.php?id=zestawienia\_kadrowe\_rozliczenie\_urlopow 15:17

From: <http://www.firmatic.pl/dokuwiki/>- **Firmatic**

Permanent link: **[http://www.firmatic.pl/dokuwiki/doku.php?id=zestawienia\\_kadrowe\\_rozliczenie\\_urlopow](http://www.firmatic.pl/dokuwiki/doku.php?id=zestawienia_kadrowe_rozliczenie_urlopow)**

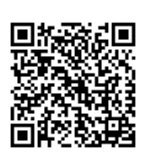

Last update: **2015/11/18 15:17**